# **TRAPEZE DIGITAL**

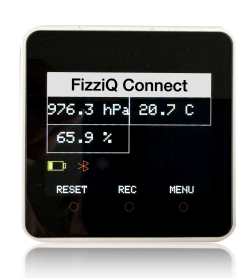

En partenariat avec

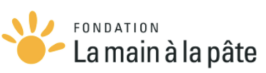

# **Mode d'emploi pour les utilisateurs de FizziQ Connect**

#### **Introduction**

FizziQ Connect est un outil éducatif et scientifique conçu pour être utilisé en complément de l'application FizziQ. Il sert à collecter et analyser des données provenant de divers capteurs externes pour étudier et comprendre différents phénomènes scientifiques et environnementaux. FizziQ Connect est basé sur le microcontrôleur M5 Stack, qui est petit, portable, autonome et permet de connecter un large éventail de capteurs à des coûts abordables.

#### **Contenu de la boîte FizziQ Connect**

- 1 x Microcontrôleur M5 Stick C Plus contenant le logiciel FizziQ Connect
- 1 x Capteur d'environnement (température ambiante, pression atmosphérique, humidité)
- 1 x Capteur de CO2 (eCO2)
- 1 x Sonde de température avec câble gris
- 1 x Capteur de luminosité
- 1 x Câble USB de chargement

#### **Spécifications**

Basé sur M5 Stack - ESP32 Logiciel FizziQ Connect 1.3 préchargé Connexion BLE avec l'application FizziQ Alimentation USB-C - 5V Connexions capteurs Grove Batterie include 350 mAh 2 boutons - On/Off et Reset 3 boutons résistifs multifonction sur l'écran

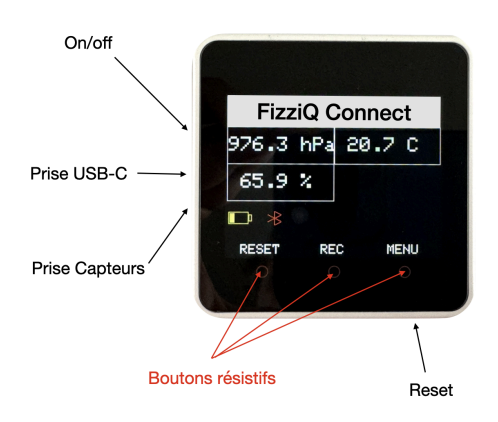

#### **Prise en main**

a) **Charger FizziQ Connect** en utilisant le câble USB connecté à un ordinateur ou à un chargeur pendant au moins 30 minutes (le chargeur n'est pas fourni). Un indicateur du niveau de batterie s'affiche dans le mode réception de l'appareil.

b) **Choisir un capteur et le connecter** avec un câble Grove fourni dans la prise Capteurs (voir schéma). Il y a un détrompeur.

c) **Allumer FizziQ Connect** en appuyant sur le bouton d'allumage On/Off pendant quelques secondes. Pour éteindre l'appareil, appuyez sur ce même bouton pendant six secondes.

d) **A l'allumage, FizziQ Connect recherchera et affichera les capteurs connectés**. Le type de capteur connecté apparaîtra sur l'écran.

e) **Une fois la recherche terminée, les valeurs des capteurs seront affichées à l'écran,** ainsi que le niveau de la batterie. Initialement la mise à jour des données et l'affichage se fait toutes les secondes et peut être modifiée dans le menu.

f) **Pour connecter un nouveau capteur** de capteur, débrancher le capteur existant, connecter le nouveau capteur, puis appuyer sur le bouton reset ou sur le bouton résistif reset pour détecter les nouveaux capteurs connectés. Une fois la recherche terminée, les différentes mesures s'afficheront sur l'écran.

g) Il est possible de connecter plusieurs capteurs en utilisant le module multiprise Hub.

#### **Navigation dans les menus**

Les menus permettent d'accéder à différentes fonctionnalités de FizziQ Connect, comme l'enregistrement, les modes auto-off et hibernation ou la détermination de la fréquence d'acquisition. a) On accède au menu en appuyant longuement sur le bouton résistif Menu. Ce menu permet également de naviguer entre les options des menus.

b) Les fonctionnalités disponibles à partir du menu principal sont les suivantes :

- **Nom du boîtier** : Ce nom apparaît en haut à droite de "MENU". Ce nom permet d'identifier le boîtier et de le sélectionner dans le menu Bluetooth de l'application FizziQ.

- **Intervalle de mesure** : Pour changer l'intervalle entre les mesures, appuyez sur le bouton M5 et sélectionnez la valeur souhaitée (250 millisecondes, 1 seconde, 2 secondes, 5 secondes, 60 secondes ou 300 secondes).

- **Luminosité** pour changer la luminosité de l'appareil et économiser la batterie.

- **Auto-off (veille)** : L'appareil se met en mode d'économie d'énergie après 1 minute.

- **Enregistrement** : Enregistrer des données sans être connecté au smartphone. En entrant de ce menu on peut :

- Sélectionner l'option Enregistrement,
- Exporter les données vers FizziQ,,
- Effacer les données enregistrées.

c) La navigation dans les menus se fait de la manière suivante

- **Icône Flèche bas** : sélection suivante
- **Icône Valider** : choix suivant dans la sélection
- **Icône Revenir** : écran précédent

#### **Utilisation des capteurs**

Les capteurs reconnus par FizziQ Connect sont les suivants :

a) **Capteur d'environnement III - (SHT30 et QMP6988) :** Ce capteur comprend deux circuits, le SHT30 pour la température et l'humidité relative, et le QMP6988 pour la pression atmosphérique. Le SHT30 est un capteur de la société Sensirion qui permet de mesurer l'humidité relative de l'air et la température ambiante. Le capteur utilise une technologie de mesure basée sur un capteur de température et un capteur d'humidité capacitive intégrés dans une puce de silicium. La plage de mesure pour l'humidité relative est de 0 % à 100 %, avec une précision de ±3 % de la lecture, et pour la température ambiante, elle est de -40 °C à 125 °C, avec une précision de ±0,3 °C. La consommation électrique est de 200 µA en fonctionnement continu. Le QMP6988 est un capteur de

pression barométrique numérique fabriqué par Bosch. Il permet de mesurer la pression atmosphérique, la température et l'humidité relative de l'air ambiant. Le capteur utilise une technologie de mesure basée sur le principe de la piézorésistance, qui permet une mesure précise de la pression atmosphérique. La plage de mesure pour la pression atmosphérique est de 300 à 1100 hPa, pour la température, elle est de -40°C à 85°C et pour l'humidité relative, elle est de 0% à 100%. La précision de mesure est de ±0,1 hPa pour la pression. La consommation électrique est de 2 mA en fonctionnement actif. Les SHT30 et QMP6988 sont utilisés dans des applications telles que les stations météorologiques, les drones, les GPS, les ordinateurs portables et les téléphones portables.

b) **Capteur de TVOC - eCO2 (SGP30) :** Le SGP30 est un capteur de gaz numérique de la société Sensirion. Il permet de mesurer la qualité de l'air intérieur en détectant la présence de dioxyde de carbone (CO2) et de composés organiques volatils (COV). Le capteur utilise une technologie de mesure basée sur la mesure électrochimique de gaz. La plage de mesure pour le CO2 est de 400 à 60 000 ppm. La précision pour le CO2 est de ±30 ppm +3 % de la lecture. La consommation électrique est de20-40 mA en fonctionnement continu. Le capteur e-CO2 est un capteur de CO2 numérique peu coûteux, mais moins précis que d'autres types de capteurs de CO2. Il ne doit être utilisé que dans un cadre éducatif. Attention : la calibration est une étape importante pour obtenir des mesures précises (voir la partie "Calibration du capteur SGP30").

c) **Sonde de température (DS18B20) :** Le DS18B20 est un capteur de température numérique programmable qui utilise un unique fil de données pour transmettre les données. Il est conçu pour fonctionner sur une plage de température allant de -55°C à +125°C. Le DS18B20 a une précision de ±0,5 degré Celsius dans la plage de mesure de -10°C à +85°C. Il peut être utilisé dans de nombreuses applications telles que les systèmes de surveillance de température, les systèmes de chauffage, de ventilation et de climatisation, ainsi que dans les applications automobiles et industrielles. Le DS18B20 est fabriqué par Maxim Integrated, une entreprise de semi-conducteurs basée aux États-Unis. Attention à ne pas exposer la gaine en plastique à des températures trop élevées, car elle pourrait fondre. On peut brancher deux capteurs sondes simultanément.

d) **Mesure de lumière DLIGHT (BH1750) :** Le capteur de lumière BH1750 est un produit de la société ROHM Semiconductor. Ce capteur permet de mesurer la luminosité ambiante avec une grande précision et une plage de mesure allant de 1 à 65535 lux. Il fonctionne en mesurant la quantité de lumière réfléchie sur une surface de silicium sensible. La précision de mesure est de ± 20% dans la plage de mesure de 1 à 65535 lux. La consommation électrique est très faible, avec une consommation typique de seulement 120 µA. Le BH1750 est idéal pour une utilisation dans les applications nécessitant une mesure précise de la luminosité ambiante, telles que les systèmes d'éclairage automatique et les équipements de mesure de la qualité de l'air intérieur.

e) **Mesure de CO2 (SCD40) :** Le capteur SCD40, conçu par Sensirion, se distingue par sa capacité à mesurer avec une précision exceptionnelle les niveaux de dioxyde de carbone (CO2) dans l'air ambiant, sur une plage allant de [plage de mesure spécifique en ppm] ppm (parties par million). Cette précision, avec une marge d'erreur minimale de seulement ±[valeur de précision en ppm] ppm (parties par million), en fait un choix privilégié pour des applications exigeantes, de la surveillance de la qualité de l'air dans les bâtiments commerciaux aux environnements industriels critiques. Le capteur donne également les informations de température ambiante et d'hygrométrie. La fréquence

d'acquisition est de 0,2 hertz. Pour garantir la constance de cette précision, il est impératif de réaliser une calibration régulière du SCD40, conformément aux recommandations du fabricant. La calibration ajuste les paramètres internes du capteur pour corriger toute dérive potentielle, assurant ainsi des mesures fiables au fil du temps.

f) **Mesure de distance (VL53LOX) :** Le capteur VL53L0X de STMicroelectronics est un capteur de distance laser compact et précis, capable de mesurer des distances allant jusqu'à 2 mètres avec une précision de +/-3 %. Il utilise la technologie Time-of-Flight pour mesurer la distance en envoyant des impulsions laser et en mesurant le temps qu'il faut pour que la lumière reflétée revienne. Le capteur est alimenté en 2.8V et consomme environ 20 mA. Il est idéal pour une utilisation dans les applications de robotique, d'automatisation industrielle, de sécurité et de surveillance, de jeux et de jouets électroniques, ainsi que dans d'autres applications nécessitant une détection précise de la distance.

f) **Mesure de tension (ADS1115) :** Le capteur de tension utilise le convertisseur ADC (analogique-numérique) de 16 bits ADS1115 pour communiquer via I2C (0X49). Afin d'assurer la précision de la mesure, il y a une alimentation électrique isolée DC-DC intégrée, et l'interface I2C est également isolée électriquement grâce à l'isolateur basse consommation CA-IS3020S. Cela empêche le bruit et les surtensions sur le bus de données ou d'autres circuits d'entrer dans la borne de terre locale pour interférer ou endommager les circuits sensibles. Chaque unité est individuellement calibrée lorsqu'elle quitte l'usine, avec une précision initiale de 0,1 %FS, ±1 compte, et une tension de mesure maximale de ±36V.

g) **Mesure d'intensité (ADS1115) :** L'ampèremètre utilise le convertisseur ADC (analogique-numérique) de 16 bits ADS1115 peut être utilisé pour communiquer via le protocole I2C. L'interface I2C est également isolée électriquement à travers le module isolateur basse consommation CA-IS3020S. Cela empêche le bruit et les surtensions sur le bus de données ou d'autres circuits d'entrer dans la borne de terre locale pour interférer ou endommager les circuits sensibles. Chaque unité est calibrée en usine avec une précision initiale de 0,1 %FS, ±1 compte et une résolution de 0,3 mA. L'unité a un courant de mesure maximal de ±4A, et un fusible intégré de 4A pour prévenir la combustion du circuit par un courant de mesure excessif.

h) **L'utilisation simultanée de plusieurs capteurs sur le port Grove est possible avec la multiprise HUB** à condition que ces capteurs soient de même type : soit plusieurs capteurs I2C, soit plusieurs sondes de température DS18B20.

i) D'autres capteurs seront progressivement ajoutés à la gamme FizziQ Connect. Pour plus de détails contacter christophe@fizziqlab.org.

#### **Connexion à l'application FizziQ**

FizziQ Connect se connecte directement à l'application FizziQ sur Android uniquement. Les capteurs connectés à FizziQ Connect apparaîtront dans le menu capteurs externes de l'application.

a) **Ouvrez l'application FizziQ et appuyez sur "Capteur externe".**

b) **Sélectionnez l'appareil FizziQ Connect dont le nom est affiché** en haut sur l'écran données ( "FizziQ Connect VERS5" par exemple) dans la liste des capteurs externes et appuyez sur "Connecter". Chaque appareil FizziQ Connect a un code unique.

### **c) Si l'appareil FizziQ Connect n'apparaît pas dans la liste, appuyer sur le bouton Rafraîchir pour mettre à jour la liste**

d) Quand la connexions est réalisée, un message vous informe que FizziQ et FizziQ Connect sont connectés

e) **Les données des capteurs FizziQ Connect devraient maintenant être visibles** dans la liste d'instruments de l'application FizziQ. Vous pouvez commencer à analyser les données en temps réel et les enregistrer pour une analyse ultérieure. On peut actualiser la liste si une donnée n'apparaît pas.

f) Les mesures non reconnues pas FizziQ auront le nom UART

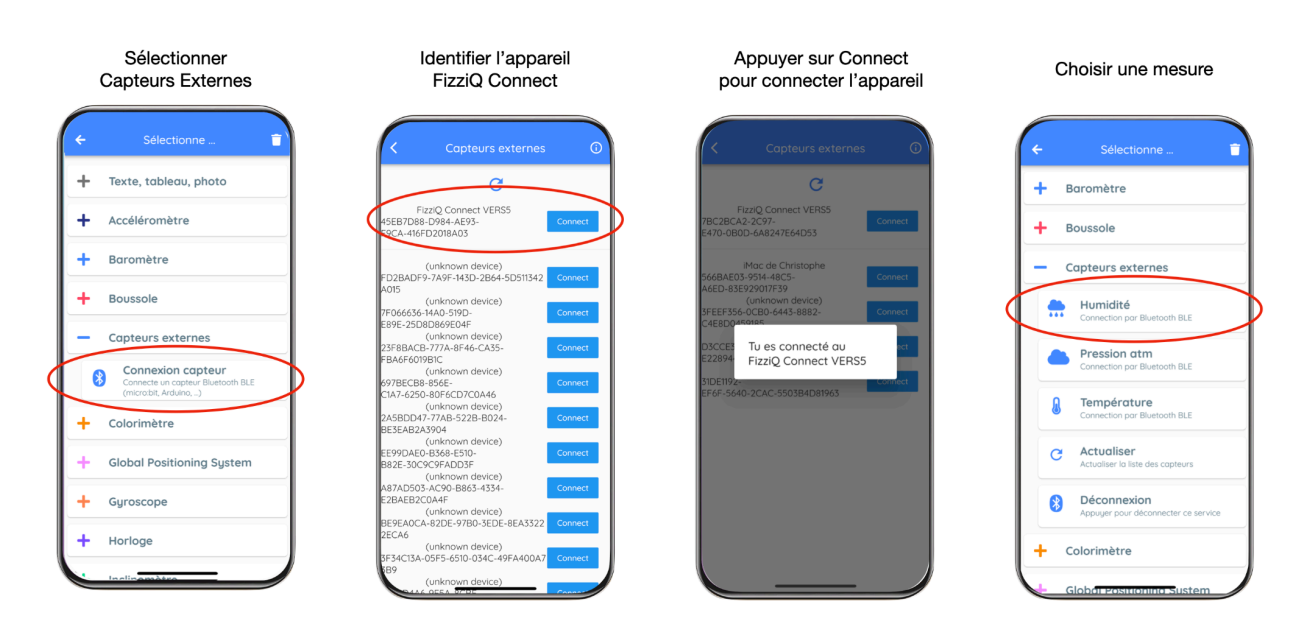

## **Exportation des données enregistrées**

Une des fonctionnalités de FizziQ Connect est de permettre l'enregistrement de données qui pourront être retransmises en différé vers FizziQ. Ceci permet à FizziQ Connect d'être un outil autonome, et connecté à un chargeur peut enregistrer des données pendant une longue période de temps.

a) Si vous avez activé le mode enregistrement, les données collectées seront enregistrées dans la mémoire de FizziQ Connect.

b) Pour exporter les données enregistrées, connectez FizziQ Connect à FizziQ, et choisissez la donnée à importer.

c) Aller dans le menu Enregistrement, puis sélectionner Exporter

d) Les données seront transmises en bloc à FizziQ et automatiquement enregistrées dans le cahier d'expérience (l'opération peut prendre une dizaine de secondes selon le nombre de données exportées).

e) Il est possible de faire une autre exportation de ces données en appuyant à nouveau sur le bouton Exporter.

f) Pour effacer les données de la mémoire appuyer sur Effacer dans le menu Enregistrement g) Attention, les données de l'enregistrement seront effacées lors de la recherche de nouveau capteurs

h) Le mode enregistrement permet d'enregistrer 3000 données. Il faut donc ajuster la cadence d'acquisition à cette contrainte. Attention, certains capteurs enregistrent plusieurs données à chaque acquisition.

#### **Autonomie**

a) L'autonomie de FizziQ Connect dépend de son utilisation, des capteurs connectés, de la fréquence d'acquisition et des options d'économie d'énergie.

b) A titre d'exemple, l'autonomie de FizziQ Connect avec le capteur Environnement en utilisation constante et une fréquence d'acquisition de 1 hertz est d'environ 5h. Avec le capteur e-CO2, l'autonomie est de 3h.

c) L'autonomie peut-être significativement prolongée par l'utilisation du modes Auto-off et Luminosité. En mode Auto-off, l'appareil se met en veille après 60 ou 120 secondes. d) Si l'autonomie sur la batterie intégrée n'est pas suffisante, on peut connecter l'appareil à une batterie externe par le port USB-C, ou au secteur.

### **Calibration du capteur SGP30**

a) Les capteurs de gaz sont particulièrement sensibles à la calibration en raison de plusieurs facteurs qui peuvent affecter leur performance et leur précision :

- 1. Sensibilité aux conditions environnementales : Les capteurs de gaz sont souvent sensibles aux variations de température, d'humidité et de pression. Ces facteurs peuvent influencer la réponse du capteur et entraîner des erreurs de mesure. La calibration permet de corriger ces erreurs et d'assurer la précision des mesures dans des conditions environnementales changeantes.
- 2. Interférences et contamination : Les capteurs de gaz peuvent être exposés à des gaz non cibles qui interfèrent avec la détection du gaz d'intérêt. Par exemple, un capteur conçu pour détecter les COV peut également réagir à la présence d'autres gaz. La calibration permet de minimiser l'impact des interférences et de la contamination sur les mesures.
- 3. Vieillissement et dégradation des capteurs : Les capteurs de gaz ont tendance à vieillir et à se dégrader avec le temps, ce qui peut réduire leur sensibilité et leur précision. La calibration régulière aide à détecter et à compenser ces changements, garantissant ainsi des mesures fiables tout au long de la durée de vie du capteur.
- 4. Variabilité entre les capteurs : Les capteurs de gaz, même s'ils sont du même modèle, peuvent présenter des différences de performance en raison de la fabrication ou des variations dans les matériaux utilisés. La calibration permet de tenir compte de ces différences et d'assurer des mesures cohérentes entre plusieurs capteurs.
- 5. Exigences en matière de précision : Les applications impliquant des capteurs de gaz nécessitent souvent des mesures précises et fiables pour garantir la sécurité, la santé ou la qualité de l'air. La calibration est essentielle pour s'assurer que les capteurs de gaz répondent à ces exigences et fournissent des données précises et fiables.

b) La calibration du capteur SGP30 est une étape cruciale pour obtenir des mesures précises et cohérentes de la qualité de l'air. Le constructeur recommande que lors de la première utilisation du capteur (après avoir été déconnecté), le capteur doit fonctionner pendant 12 heures pour que la calibration soit effectuée de façon optimale.

c) En pratique, pour des utilisations éducatives, on pourra exposer le capteur pendant 10 minutes à l'extérieur pour obtenir un calibrage qui permette son utilisation pour des expériences en classe.

d) L'utilisation du mode Hibernation n'est pas recommandé avec le capteur SGP30 puisque ce mode supprime l'alimentation du capteur et la calibration sera perdue.

e) Étant donné la forte consommation du capteur et les contraintes de la calibration, il est recommandé d'utiliser une batterie externe pour alimenter FizziQ Connect ou de le connecter au secteur.

#### **Maintenance et entretien**

a) FizziQ Connect et les capteurs peuvent être endommagés par les éclaboussures. La température normale d'utilisation est 0-40°C.

a) Après utilisation, nettoyez les capteurs et FizziQ Connect avec un chiffon doux et sec. Évitez d'utiliser des produits chimiques ou de l'eau pour nettoyer l'appareil.

b) Rangez les capteurs et FizziQ Connect dans un endroit frais et sec lorsqu'ils ne sont pas utilisés. c) Chargez régulièrement FizziQ Connect à l'aide du câble USB fourni pour éviter que la batterie ne

se décharge complètement.

#### **Dépannage**

Si vous rencontrez des problèmes avec FizziQ Connect, essayez les étapes suivantes :

a) Vérifiez que tous les capteurs sont correctement connectés à FizziQ Connect

b) Assurez-vous que l'application FizziQ est à jour et que votre smartphone est compatible.

c) Appuyer sur le bouton A pour réinitialiser la détection de capteurs

d) Si ce redémarrage ne fonctionne pas, éteignez l'appareil en en appuyant sur le bouton d'allumage pendant six secondes pour éteindre l'appareil, puis en le rallumant.

e) Si vous ne parvenez toujours pas à résoudre le problème, contactez le support technique pour obtenir de l'aide : [christophe@Fizziqlab.org](mailto:christophe@Fizziqlab.org)

#### **Pour en savoir plus**

Sur le M5 Stick C Plus : [https://docs.m5stack.com/en/core/m5stickc\\_plus?id=tutorialquick-start](https://docs.m5stack.com/en/core/m5stickc_plus?id=tutorialquick-start) Sur le capteur SG30 : <https://sensirion.com/products/catalog/SGP30/>

Sur le capteur SHT30 : <https://sensirion.com/products/catalog/SHT30-DIS-F>

Sur le capteur QMP6988 : <https://esphome.io/components/sensor/qmp6988.html>

Sur le capteur DS18B20 : <https://cdn.sparkfun.com/datasheets/Sensors/Temp/DS18B20.pdf> Sur le capteur SCD40 :

https://sensirion.com/media/documents/48C4B7FB/6426E14D/CD\_DS\_SCD40\_SCD41\_Datasheet [D1\\_052023.pdf](https://sensirion.com/media/documents/48C4B7FB/6426E14D/CD_DS_SCD40_SCD41_Datasheet_D1_052023.pdf)

*Cette notice a été rédigée par Trapèze.digital le 10 avril 2024 dans le cadre du programme de test du produit FizziQ Connect. Pour plus d'informations, visitez le site : www.fizziq.org*